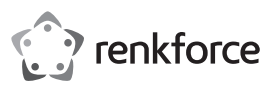

## **Bedienungsanleitung USB-Soundkarte 7.1 Surround Best.-Nr. 1608771**

## **Bestimmungsgemäße Verwendung**

Das Produkt ist zum Anschluss an einen USB-Port eines Computers vorgesehen. Es dient dort als externe Soundkarte. Über zwei Klinkenbuchsen kann z.B. ein Headset angeschlossen werden. Über die mitgelieferte Software ist eine virtuelle 7.1-Audiosimulation möglich.

Eine Verwendung ist nur in geschlossenen Räumen, also nicht im Freien erlaubt. Der Kontakt mit Feuchtigkeit, z.B. im Badezimmer u.ä. ist unbedingt zu vermeiden.

Aus Sicherheits- und Zulassungsgründen dürfen Sie das Produkt nicht umbauen und/oder verändern. Falls Sie das Produkt für andere Zwecke verwenden, als zuvor beschrieben, kann das Produkt beschädigt werden. Außerdem kann eine unsachgemäße Verwendung Gefahren wie z.B. Kurzschluss, Brand, etc. hervorrufen. Lesen Sie sich die Bedienungsanleitung genau durch und bewahren Sie diese auf. Reichen Sie das Produkt nur zusammen mit der Bedienungsanleitung an dritte Personen weiter.

Das Produkt entspricht den gesetzlichen, nationalen und europäischen Anforderungen. Alle enthaltenen Firmennamen und Produktbezeichnungen sind Warenzeichen der jeweiligen Inhaber. Alle Rechte vorbehalten.

## **Lieferumfang**

### • USB-Soundkarte

- CD mit Software für virtuelle 7.1-Audiosimulation (8 cm)
- Bedienungsanleitung

## **Aktuelle Bedienungsanleitungen**

scannen Sie den abgebildeten QR-Code. Befolgen Sie die Anweisungen auf der Webseite.

## **Symbol-Erklärung**

Das Symbol mit dem Ausrufezeichen im Dreieck weist auf wichtige Hinweise in dieser Bedienungsanleitung hin, die unbedingt zu beachten sind.

Das Pfeil-Symbol ist zu finden, wenn Ihnen besondere Tipps und Hinweise zur Bedienung gegeben werden sollen.

## **Sicherheitshinweise**

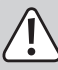

**Lesen Sie sich die Bedienungsanleitung aufmerksam durch und beachten Sie insbesondere die Sicherheitshinweise. Falls Sie die Sicherheitshinweise und die Angaben zur sachgemäßen Handhabung in dieser Bedienungsanleitung nicht befolgen, übernehmen wir für dadurch resultierende Personen-/Sachschäden keine Haftung. Außerdem erlischt in solchen Fällen die Gewährleistung/Garantie.**

#### **a) Allgemein**

- Das Produkt ist kein Spielzeug. Halten Sie es von Kindern und Haustieren fern.
- Lassen Sie das Verpackungsmaterial nicht achtlos liegen. Dieses könnte für Kinder zu einem gefährlichen Spielzeug werden.
- Schützen Sie das Produkt vor extremen Temperaturen, direktem Sonnenlicht, starken Erschütterungen, hoher Feuchtigkeit, Nässe, brennbaren Gasen, Dämpfen und Lösungsmitteln.
- Setzen Sie das Produkt keiner mechanischen Beanspruchung aus.
- Wenn kein sicherer Betrieb mehr möglich ist, nehmen Sie das Produkt außer Betrieb und schützen Sie es vor unbeabsichtigter Verwendung. Der sichere Betrieb ist nicht mehr gewährleistet, wenn das Produkt:
- sichtbare Schäden aufweist
- nicht mehr ordnungsgemäß funktioniert,
- über einen längeren Zeitraum unter ungünstigen Umgebungsbedingungen gelagert wurde oder
- erheblichen Transportbelastungen ausgesetzt wurde.
- Gehen Sie vorsichtig mit dem Produkt um. Durch Stöße, Schläge oder dem Fall aus bereits geringer Höhe wird es beschädigt.
- Beachten Sie auch die Sicherheitshinweise und Bedienungsanleitungen der übrigen Geräte, an die das Produkt angeschlossen wird.
- Wenden Sie sich an eine Fachkraft, wenn Sie Zweifel über die Arbeitsweise, die Sicherheit oder den Anschluss des Produkts haben.
- Lassen Sie Wartungs-, Anpassungs- und Reparaturarbeiten ausschließlich von einem Fachmann bzw. einer Fachwerkstatt durchführen.
- Sollten Sie noch Fragen haben, die in dieser Bedienungsanleitung nicht beantwortet werden, wenden Sie sich an unseren technischen Kundendienst oder an andere Fachleute.

**Bedienelemente**

m **EM** 

物

 $\hat{v}$ 

- 1 Klinkenbuchse 3,5 mm für Anschluss eines Mikrofons
- 2 LED für Anzeige der Mikrofonstummschaltung
- Taste VOL **A**, Wiedergabe-Lautstärke erhöhen
- 4 Taste für Mikrofon-Stummschaltung
- 5 Taste für Kopfhörer-Stummschaltung
- 6 Taste VOL ▼. Wiedergabe-Lautstärke verringern
- 7 Power-LED (blinkt bei der Audiowiedergabe)
- 8 Klinkenbuchse 3,5 mm für Anschluss eines Kopfhörers/ Lautsprechers

## **Inbetriebnahme**

1 8

• Starten Sie Ihren Computer und warten Sie, bis das Betriebssystem vollständig geladen ist.

6

7

5

- Schließen Sie die USB-Soundkarte an einen freien USB-Port des Computers an. Das Betriebssystem erkennt neue Hardware und installiert die Treiber automatisch (im Betriebssystem enthalten, deshalb liegt kein Datenträger mit Treibern bei, mindestens Windows XP ist erforderlich).
- Wenn Ihr Computer bereits über eine Soundkarte verfügt (z.B. Onboard-Soundkarte des Mainboards), so kann bei Windows XP, Windows Vista oder Windows 7 in der Systemsteuerung zwischen der bisherigen Soundkarte und der USB-Soundkarte umgeschaltet werden.
- Verbinden Sie z.B. ein Headset mit der Klinkenbuchse 3,5 mm für Anschluss eines Mikrofons (1) bzw. dem Audioausgang (8).
- Die Lautstärke der Audiowiedergabe lässt sich mit den beiden Tasten **VOL** (3) und **VOL** (6) einstellen. Mit der Taste (5) kann die Audiowiedergabe stummgeschaltet werden. Die Taste (4) dient zur Stummschaltung des Mikrofons, hier leuchtet die LED (2). Die Power-LED (7) blinkt bei Audiowiedergabe, um die einwandfreie Funktion anzuzeigen.

## **Installation der mitgelieferten Software**

- Die Software erzeugt z.B. virtuelle 7.1-Soundeffekte über den Stereo-Ausgang der USB-Soundkarte.
- Legen Sie die CD in das entsprechende Laufwerk Ihres Computers ein. Sollte das Installationsprogramm nicht automatisch starten, so starten Sie das Programm "Autorun.exe" im Hauptverzeichnis der CD. Folgen Sie allen Anweisungen der Software bzw. von Windows. Anschließend ist u.U. ein Neustart erforderlich.

## **Tipps & Hinweise**

- Wählen Sie ggf. in der Systemsteuerung von Windows aus, welchen Audioeingang bzw. Audioausgang Sie verwenden wollen (z.B. der internen Soundkarte oder der USB-Soundkarte).
- Nach dem Anstecken der USB-Soundkarte an den Computer ist diese normalerweise automatisch aktiviert und funktionsbereit.
- Möglicherweise ist der Mikrofoneingang in der Systemsteuerung standardmäßig stummgeschaltet bzw. ausgeschaltet. Damit dieser funktioniert, muss er dort zunächst aktiviert werden. Erst dann sind Aufnahmen über den Mikrofoneingang möglich.
- Stellen Sie in der Systemsteuerung außerdem den Aufnahmepegel ein, abhängig von dem verwendeten Mikrofon bzw. Headset.

## **Pflege und Reinigung**

- Trennen Sie das Produkt vor jeder Reinigung von der Stromversorgung.
- Verwenden Sie auf keinen Fall aggressive Reinigungsmittel, Reinigungsalkohol oder andere chemische Lösungen, da dadurch das Gehäuse angegriffen oder gar die Funktion beeinträchtigt werden kann.
- Verwenden Sie ein trockenes, faserfreies Tuch zur Reinigung des Produkts.

## **Entsorgung**

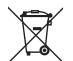

Elektronische Geräte sind Wertstoffe und gehören nicht in den Hausmüll. Entsorgen Sie das Produkt am Ende seiner Lebensdauer gemäß den geltenden gesetzlichen Bestimmungen.

Sie erfüllen damit die gesetzlichen Verpflichtungen und leisten Ihren Beitrag zum Umweltschutz.

## **Technische Daten**

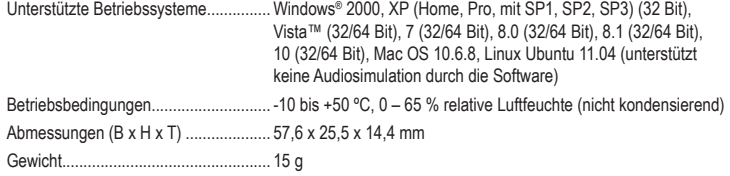

Dies ist eine Publikation der Conrad Electronic SE, Klaus-Conrad-Str. 1, D-92240 Hirschau (www.conrad.com). Alle Rechte einschließlich Übersetzung vorbehalten. Reproduktionen jeder Art, z. B. Fotokopie, Mikroverfilmung, oder die Erfassung in elektronischen Datenverarbeitungsanlagen, bedürfen der schriftlichen Genehmigung des Herausgebers. Nachdruck, auch auszugsweise, verboten. Die Publikation entspricht dem technischen Stand bei Drucklegung. Copyright 2017 by Conrad Electronic SE. \*1608771\_v1\_1117\_02\_DS\_m\_4L\_(1)

Laden Sie aktuelle Bedienungsanleitungen über den Link www.conrad.com/downloads herunter oder

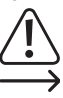

4

3

2

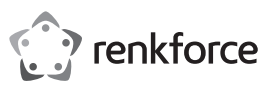

# **Operating instructions USB sound card 7.1 surround**

**Item no. 1608771**

## **Intended use**

This product is an external sound card that is designed to be connected to a USB port on a computer. It features two jack sockets for connecting audio devices (e.g. a headset). The sound card comes with software that simulates virtual 7.1 audio.

This product is intended for indoor use only. Do not use it outdoors. Contact with moisture (e.g. in bathrooms) must be avoided under all circumstances.

For safety and approval purposes, you must not rebuild and/or modify this product. Using the product for purposes other than those described above may damage the product. In addition, improper use can cause hazards such as a short circuit or fire. Read the instructions carefully and store them in a safe place. Only make this product available to third parties together with its operating instructions.

This product complies with statutory national and European regulations. All company and product names are trademarks of their respective owners. All rights reserved.

## **Delivery contents**

- USB sound card
- CD with software for virtual 7.1 audio simulation (8 cm)
- Operating instructions

### **Up-to-date operating instructions**

To download the latest operating instructions, visit www.conrad.com/downloads or scan the QR code on this page. Follow the instructions on the website.

## **Explanation of symbols**

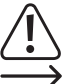

The symbol with an exclamation mark in a triangle is used to highlight important information in these operating instructions. Always read this information carefully.

The arrow symbol indicates special information and advice on how to use the product.

## **Safety information**

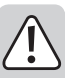

**Read the operating instructions and safety information carefully. If you do not follow the safety instructions and information on proper handling in this manual, we will assume no liability for any resulting personal injury or damage to property. Such cases will invalidate the warranty/guarantee.**

## **a) General information**

- The device is not a toy. Keep it out of the reach of children and pets.
- Do not leave packaging material lying around carelessly, as it may become dangerous playing material for children.
- Protect the product from extreme temperatures, direct sunlight, strong jolts, high humidity, moisture, flammable gases, vapours and solvents.
- Do not place the product under any mechanical stress.
- If it is no longer possible to operate the product safely, stop using it and prevent unauthorized use. Safe operation can no longer be guaranteed if the product:
- is visibly damaged,
- is no longer working properly,
- has been stored for extended periods in poor ambient conditions or
- has been subjected to any serious transport-related stress.
- Always handle the product carefully. Jolts, impacts or a fall even from a low height may damage the product.
- Always observe the safety and operating instructions of any other devices which are connected to the product.
- Consult a technician if you are not sure how to use or connect the product.
- Maintenance, modifications and repairs must be done by a technician or a specialist repair centre.
- If you have questions which remain unanswered by these operating instructions, contact our technical support service or other technical personnel.

## **Product overview**

- 1 3.5 mm jack socket for connecting a microphone
- 2 LED indicator for muted microphone
- **VOLA** button, increases the playback volume
- 4 Microphone mute button
- 5 Headphone mute button
- 6 VOL $\blacktriangledown$  button, decreases the playback volume
- LED power indicator (flashes during audio playback)
- 8 3.5 mm jack socket for connecting headphones / loudspeakers

## **Operation**

• Switch your computer on and wait until the operating system has finished booting.

6

7

5

- Connect the USB sound card to a USB port on your computer. The operating system will automatically recognise the new hardware and install the necessary drivers (included in the operating system, therefore drivers are not provided on a separate disk (minimum system requirements = Windows XP)).
- If your computer already has a sound card (e.g. onboard sound card on the motherboard), you can switch between the installed sound card and the USB sound card from the Control Panel in Windows XP, Windows Vista or Windows 7.
- Connect an audio device (e.g. headset) to the 3.5 mm microphone jack socket (1) or the audio output (8).
- Use the "VOL  $\triangle$ " (3) and "VOL  $\nabla$ " (6) buttons to adjust the playback volume. Press button (5) to mute the audio playback. Press button (4) to mute the microphone. The LED indicator (2) will turn on. The LED power indicator (7) will flash during audio playback to indicate that the sound card is working correctly.

### **Installing the software**

• The software generates virtual 7.1 sound effects for the stereo output on the USB sound card.

• Insert the CD into the CD drive on your computer. If the installation program does not start automatically, launch the "Autorun.exe" program from the main directory of the CD. Follow all onscreen instructions from the software or Windows. You may need to restart your computer when the installation is complete.

## **Tips & important information**

- Where appropriate, select the audio input and/or audio output you want to use (e.g. the internal sound card or the USB sound card) from the Windows Control Panel.
- The USB sound card is normally enabled automatically when it is connected to the computer.
- The microphone input may be muted/disabled automatically by the system. If so, the microphone input must be manually enabled in order to make recordings.
- Go to the Windows Control Panel to set the recording level for your microphone/headset.

#### **Care and cleaning**

- Always disconnect the product from the power supply before cleaning it.
- Never use aggressive detergents, rubbing alcohol or other chemical solutions, as these may damage the housing or cause the product to malfunction.
- Use a dry, lint-free cloth to clean the product.

## **Disposal**

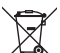

Electronic devices are recyclable waste and must not be placed in household waste. Always dispose of the product according to the relevant statutory regulations.

You thus fulfil your statutory obligations and contribute to the protection of the environment.

## **Technical data**

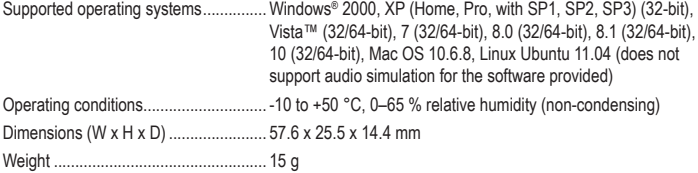

This is a publication by Conrad Electronic SE, Klaus-Conrad-Str. 1, D-92240 Hirschau (www.conrad.com). All rights including translation reserved. Reproduction by any method (e.g. photocopying, microfilming, or the capture in electronic data processing systems) requires prior written approval from the editor. Reprinting, also in part, is prohibited. This publication represents the technical status at the time of printing.

Copyright 2017 by Conrad Electronic SE. \*1608771\_v1\_1117\_02\_DS\_m\_4L\_(1)

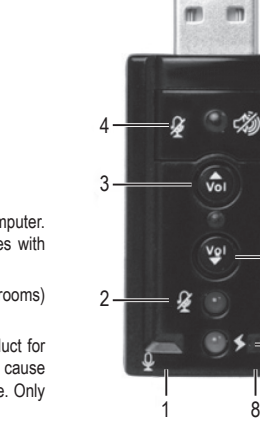

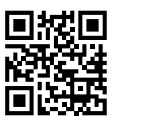

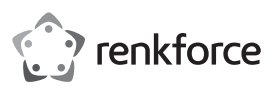

## **Mode d'emploi Carte son USB 7.1 Surround N° de commande 1608771**

## **Utilisation prévue**

Ce produit est prévu pour être connecté à un port USB d'un ordinateur. Il sert de carte son externe. Deux prises jack permettent de connecter un casque par exemple. Il est possible d'obtenir une simulation audio virtuelle 7.1 avec le logiciel fourni avec l'appareil.

L'utilisation est uniquement autorisée en intérieur, dans les locaux fermés ; l'utilisation en plein air est interdite. Éviter impérativement tout contact avec l'humidité, par ex. dans une salle de bains, etc.

Pour des raisons de sécurité et d'homologation, toute transformation et/ou modification du produit est interdite. Si vous utilisez le produit à d'autres fins que celles décrites précédemment, vous risquez de l'endommager. Par ailleurs, une utilisation incorrecte peut être source de dangers (court-circuit, incendie etc.). Lisez attentivement le mode d'emploi et conservez-le. Ne donnez le produit à un tiers qu'accompagné de son mode d'emploi.

Le produit est conforme aux exigences des directives européennes et nationales en vigueur. Tous les noms d'entreprises et appellations de produits contenus dans ce mode d'emploi sont des marques déposées des propriétaires correspondants. Tous droits réservés.

## **Contenu**

- Carte audio USB
- CD avec logiciel pour simulation audio virtuelle 7.1 (8 cm)
- Mode d'emploi

## **Mode d'emploi actualisé**

Téléchargez les modes d'emploi actualisés via le lien www.conrad.com/downloads ou scannez le Code QR illustré. Suivez les instructions du site Web.

## **Explication des symboles**

Le symbole du point d'exclamation dans un triangle a pour but d'attirer votre attention sur des consignes importantes du mode d'emploi qui doivent impérativement être respectées.

Le symbole de la flèche précède les conseils et remarques spécifiques à l'utilisation.

## **Consignes de sécurité**

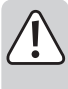

**Lisez attentivement le mode d'emploi dans son intégralité, en étant particulièrement attentif aux consignes de sécurité. Nous déclinons toute responsabilité en cas de dommage corporel ou matériel résultant du non respect des consignes de sécurité et des instructions d'utilisation du présent mode d'emploi. En outre, la garantie est annulée dans de tels cas.**

## **a) Généralités**

- Ce produit n'est pas un jouet. Gardez-le hors de portée des enfants et des animaux domestiques.
- Ne laissez pas traîner le matériel d'emballage. Cela pourrait devenir un jouet très dangereux pour les enfants
- Gardez le produit à l'abri de températures extrêmes, de la lumière directe du soleil, de secousses intenses, d'humidité élevée, d'eau, de gaz inflammables, de vapeurs et de solvants.
- N'exposez pas le produit à des contraintes mécaniques.
- Si une utilisation en toute sécurité n'est plus possible, cessez d'utiliser le produit et protégezle contre une utilisation accidentelle. Une utilisation en toute sécurité n'est plus garantie si le produit :
- présente des traces de dommages visibles,
- ne fonctionne plus comme il devrait,
- a été rangé dans des conditions inadéquates sur une longue durée, ou
- a été transporté dans des conditions très rudes.
- Maniez le produit avec précaution. Les chocs, les coups et les chutes, même d'une faible hauteur, suffisent pour endommager l'appareil.
- Respectez également les informations concernant la sécurité et le mode d'emploi pour les autres appareils connectés à cet appareil.
- Adressez-vous à un technicien spécialisé si vous avez des doutes concernant le mode de fonctionnement, la sécurité ou le branchement de l'appareil.
- Toute manipulation d'entretien, d'ajustement ou de réparation doit être effectuée par un spécialiste ou un atelier spécialisé.
- Si vous avez encore des questions auxquelles ce mode d'emploi n'a pas su répondre, nous vous prions de vous adresser à notre service technique ou à un expert.

## **Éléments de fonctionnement**

 $\blacksquare$ m

物

 $\hat{v}$ 

Vo

- 1 Prise jack 3,5 mm pour le raccordement d'un microphone
- 2 Voyant LED d'indication de mise en sourdine du microphone
- Touche VOL **A**, augmenter le volume de la lecture
- 4 Touche sourdine du microphone
- 5 Touche sourdine du casque
- 6 Touche **VOL ▼**, diminuer le volume de la lecture
- 7 Voyant LED d'alimentation (clignote lors de la lecture audio)
- 8 Prise jack 3,5 mm pour connecter un casque/un haut-parleur

## **Mise en service**

1 8

4

3

2

• Allumez votre ordinateur et attendez que le système d'exploitation soit complètement chargé

6

7

5

- Connectez ensuite la carte son USB à un port USB libre de votre ordinateur. Le système d'exploitation (au moins Windows XP requis) reconnaît le nouveau matériel et installe le pilote automatiquement (intégré dans le système d'exploitation; pour cette raison, un support de données pilote n'est pas compris dans l'emballage).
- Si votre ordinateur dispose déjà d'une carte son (par ex. carte son onboard de la carte mère), cela vous permet, avec Windows XP, Vista ou Windows 7 par ex., de commuter dans le Panneau de configuration entre l'ancienne carte son et la carte son USB.
- Connectez, par exemple, un casque à la prise jack 3,5 mm ou à la sortie audio (8) pour le branchement d'un microphone (1).
- Le volume de la lecture audio peut être réglé avec les touches **VOL** (3) et **VOL** (6). Avec la touche (5), la lecture audio sera mise en sourdine. La touche (4) est utilisée pour couper le micro, le voyant LED (2) s'allume. Le voyant LED d'alimentation (7) clignote pendant la lecture audio pour indiquer le bon fonctionnement.

## **Installation du logiciel fourni**

- Le logiciel génère par exemple des effets sonores virtuels 7.1 via la sortie stéréo de la carte son USB.
- Insérez le CD dans le lecteur correspondant de votre ordinateur. Si le logiciel d'installation ne démarre pas automatiquement, lancer le programme « Autorun.exe » dans le répertoire principal du CD fourni. Suivez toutes les instructions du logiciel ou de Windows. Un redémarrage peut ensuite être nécessaire.

## **Conseils et instructions**

- Vous pouvez choisir dans le Panneau de configuration de Windows, quelle entrée ou sortie audio vous souhaitez utiliser (par exemple la carte son interne ou la carte son USB).
- Après le raccordement de la carte son USB à l'ordinateur, celle-ci est normalement activée automatiquement.
- Il se peut que l'entrée de microphone dans le Panneau de configuration soit mise ou sourdine ou désactivée par défaut. Pour que le microphone fonctionne, il doit d'abord être activé dans le Panneau de configuration. Alors seulement il sera possible d'effectuer des enregistrements via l'entrée micro.
- Définissez également le niveau d'enregistrement dans le Panneau de configuration, en fonction du microphone ou du casque utilisé.

## **Entretien et nettoyage**

- Débranchez toujours le produit avant de le nettoyer.
- N'utilisez en aucun cas des produits de nettoyage abrasifs, de l'alcool ou d'autres produits chimiques pour le nettoyage : cela risquerait d'endommager le boîtier voire même de provoquer des dysfonctionnements.
- Pour nettoyer le produit, utilisez un chiffon sec et non pelucheux.

## **Élimination des déchets**

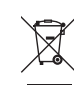

Les appareils électroniques sont des matériaux recyclables et ne doivent pas être éliminés avec les ordures ménagères. À la fin de sa durée de vie, mettez au rebut l'appareil conformément aux dispositions légales en vigueur.

Vous serez ainsi en conformité avec vos obligations légales et contribuerez à la protection de l'environnement.

## **Données techniques**

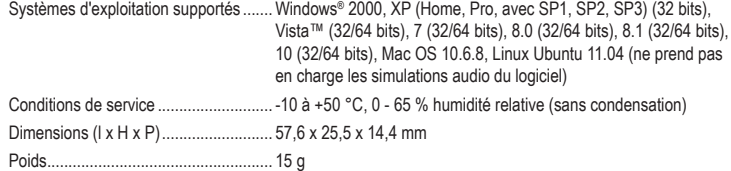

Ceci est une publication de Conrad Electronic SE, Klaus-Conrad-Str. 1, D-92240 Hirschau (www.conrad.com).

Tous droits réservés, y-compris ceux de traduction. La reproduction par n'importe quelle méthode, p. ex. photocopies, microfilms, ou la capture dans des systèmes de traitement électronique des données exigent l'approbation écrite préalable de l'éditeur. La réimpression, même partielle, est interdite. Cette publication correspond au niveau technique du moment de la mise sous presse.

Copyright 2017 by Conrad Electronic SE. \*1608771\_v1\_1117\_02\_DS\_m\_4L\_(1)

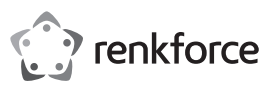

## **Gebruiksaanwijzing USB-geluidskaart 7.1 surround Bestelnr. 1608771**

## **Doelmatig gebruik**

Het product is geschikt voor de aansluiting op een USB poort van een computer. Het dient daar als externe geluidskaart. Via twee jackpluggen kan bijv. een headset worden aangesloten. Via de meegeleverde software is een virtuele 7.1-audiosimulatie mogelijk.

Het product is alleen bedoeld voor gebruik in gesloten ruimtes dus gebruik buitenshuis is niet toegestaan. Contact met vocht, bijv. in badkamers e.d. dient absoluut te worden vermeden.

In verband met veiligheid en normering zijn aanpassingen en/of wijzigingen aan dit product niet toegestaan. Indien het product voor andere doeleinden wordt gebruikt dan de hiervoor beschreven doeleinden, kan het product worden beschadigd. Bovendien kan bij verkeerd gebruik een gevaarlijke situatie ontstaan zoals bijv. kortsluiting, brand, enz. Lees de gebruiksaanwijzing zorgvuldig door en bewaar deze goed. Geef het product alleen samen met de gebruiksaanwijzing door aan derden.

Het product voldoet aan alle wettelijke, nationale en Europese richtlijnen. Alle vermelde bedrijfs- en productnamen zijn handelsmerken van de respectievelijke eigenaren. Alle rechten voorbehouden.

## **Omvang van de levering**

• USB-geluidskaart

- CD met software voor virtuele 7.1-audiosimulatie (8 cm)
- Gebruiksaanwijzing

## **Actuele gebruiksaanwijzingen**

Download de meest recente gebruiksaanwijzing via de link www.conrad.com/downloads of scan de afgebeelde QR-Code. Volg de instructies op de website.

## **Verklaring van de symbolen**

Het symbool met het uitroepteken in een driehoek wijst op belangrijke tips in deze gebruiksaanwijzing die beslist opgevolgd moeten worden.

Het pijl-symbool ziet u waar bijzondere tips en aanwijzingen over de bediening worden gegeven.

## **Veiligheidsinstructies**

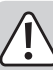

**Lees de gebruiksaanwijzing zorgvuldig door en let vooral op de veiligheidsinstructies. Indien u de veiligheidsinstructies en de aanwijzingen voor een juiste bediening in deze gebruiksaanwijzing niet opvolgt, kunnen wij niet aansprakelijk worden gesteld voor de daardoor ontstane schade aan personen of voorwerpen. Bovendien vervalt in dergelijke gevallen de aansprakelijkheid/garantie.**

#### **a) Algemeen**

- Het product is geen speelgoed. Houd het uit de buurt van kinderen en huisdieren.
- Laat verpakkingsmateriaal niet achteloos rondslingeren. Dit zou voor kinderen gevaarlijk speelgoed kunnen worden.
- Bescherm het product tegen extreme temperaturen, direct zonlicht, sterke schokken, hoge vochtigheid, vocht, ontvlambare gassen, dampen en oplosmiddelen.
- Stel het product niet bloot aan welke mechanische belasting dan ook.
- Als het product niet langer veilig gebruikt kan worden, stel het dan buiten bedrijf en zorg ervoor dat niemand het per ongeluk kan gebruiken. Veilig gebruik kan niet langer worden gegarandeerd wanneer het product:
	- zichtbaar is beschadigd
- niet meer naar behoren werkt,
- tijdens een langere periode is opgeslagen onder slechte omstandigheden, of
- onderhevig is geweest aan ernstige vervoergerelateerde belastingen.
- Behandel het product met zorg. Schokken, stoten of zelfs vallen vanaf een geringe hoogte kunnen het product beschadigen.
- Neem ook de veiligheidsinstructies en gebruiksaanwijzingen van alle andere apparaten in acht die met het product zijn verbonden.
- Raadpleeg een expert wanneer u twijfelt over het juiste gebruik, de veiligheid of het aansluiten van het product.
- Laat onderhoud, aanpassingen en reparaties alleen uitvoeren door een vakman of in een daartoe bevoegde werkplaats.
- Als u nog vragen heeft die niet door deze gebruiksaanwijzing zijn beantwoord, neem dan contact op met onze technische dienst of andere specialisten.

# **Bedieningselementen**

m **CONTINUES** 

物

 $\hat{v}$ 

- 1 Jackbus 3,5 mm voor de aansluiting van een microfoon
- 2 Led voor aanduiding van de microfoon-mute-schakeling
- Toets **VOL A**, weergave-volume verhogen
- 4 Toets voor microfoon-mute-schakeling
- 5 Toets voor hoofdtelefoon-mute-schakeling
- 6 Toets **VOL ▼**, weergave-volume verlagen
- 7 Power-led (knippert bij de audioweergave)
- 8 Jackbus 3,5 mm voor de aansluiting van een hoofdtelefoon/ luidspreker

## **Ingebruikname**

1 8

4

3

2

• Start de computer en wacht tot het besturingssysteem volledig geladen is.

6

7

5

- Sluit de USB-geluidskaart op een vrije USB-poort van uw computer aan. Het besturingssysteem (in het besturingssysteem opgenomen, daarom is geen gegevensdrager met stuurprogramma aanwezig, ten minste Windows XP vereist) herkent nieuwe hardware en installeert automatisch de stuurprogramma´s.
- Als uw computer reeds een geluidskaart heeft (bijv. onboard-geluidskaart van het moederbord), dan kan bij Windows XP, Windows Vista of Windows 7 in het configuratiescherm tussen de eerdere geluidskaart en de USB-geluidskaart overgeschakeld worden.
- Verbinden van bijv. een headset met een 3,5 mm jackstekker voor de aansluiting van een microfoon (1) resp. de audio-uitgang (8).
- Het volume van de audioweergave kan met behulp van beide toetsen VOL  $\blacktriangle$  (3) en VOL  $\nabla$  (6) instellen. Met de toets (5) kan de audioweergave mute geschakeld worden. Toets (4) dient voor de mute-schakeling van de microfoon, hier brandt de ld (2). De power-led (7) knippert bij audioweergave, om de feilloze werking weer te geven.

## **Installatie van de meegeleverde software**

- De software genereert bijv. virtuele 7.1 geluidseffecten via de stereo-uitgang van de USB-geluidskaart.
- Plaats de CD in het betreffende drive van uw computer. Kies als het installatieprogramma niet automatisch start - het programma "autorun.exe" uit de hoofdmap op de CD. Volg alle aanwijzingen van het programma respectievelijk van Windows op. Vervolgens moet de computer eventueel opnieuw worden gestart.

## **Tips & aanwijzingen**

- Kies zo nodig in de systeembesturing van Windows, welke audio-ingang resp. audio-uitgang u wilt gebruiken (bijv. de interne geluidskaart of de USB-geluidskaart).
- Na het aansluiten van de USB-geluidskaart op de computer is deze doorgaans automatisch geactiveerd en operationeel.
- De microfooningang is in het configuratiescherm mogelijkerwijs standaard gedempt resp. uitgeschakeld. Om ervoor te zorgen dat deze werkt, moet u daar eerst worden geactiveerd. Pas dan zijn opnamen via de microfooningang mogelijk.
- Stel in de systeembesturing bovendien het opnameniveau in, afhankelijk van de gebruikte microfoon resp. het gebruikte headset.

## **Reiniging en onderhoud**

• Verbreek voor iedere reiniging de verbinding met de stroombron.

- Gebruik in geen geval agressieve reinigingsmiddelen, reinigingsalcohol of andere chemische producten, omdat de behuizing beschadigd of de werking zelfs belemmerd kan worden.
- Gebruik een droog, pluisvrij doekje voor de reiniging van het product.

## **Afvoer**

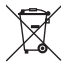

Elektronische apparaten zijn recyclebare stoffen en horen niet bij het huisvuil. Voer het product aan het einde van zijn levensduur volgens de geldende wettelijke bepalingen af.

Zo voldoet u aan de wettelijke verplichtingen en draagt u bij aan de bescherming van het milieu.

## **Technische gegevens**

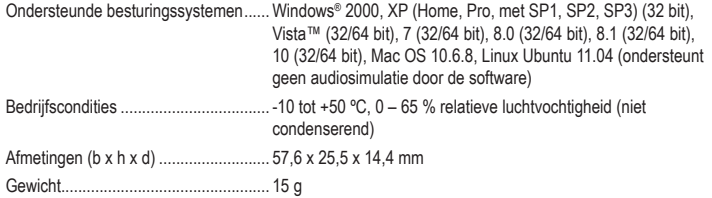

Dit is een publicatie van Conrad Electronic SE, Klaus-Conrad-Str. 1, D-92240 Hirschau (www.conrad.com).

Alle rechten, vertaling inbegrepen, voorbehouden. Voor reproducties van welke aard dan ook, bijv. fotokopie, microverfilming of registratie in elektronische gegevensverwerkingsapparatuur, is de schriftelijke toestemming van de uitgever vereist. Reproductie, ook gedeeltelijke, is niet toegestaan. De publicatie is een weergave van de technische stand bij het ter perse gaan.

Copyright 2017 by Conrad Electronic SE. \*1608771\_v1\_1117\_02\_DS\_m\_4L\_(1)